## 操作説明書② ワンタイムパスワード初期設定後のログイン操作

【Step 1】 「ほくしんビジネスバンキング」へログイン 【Step 2】 「ワンタイムパスワードアプリ」起動し、当組合のトークンよりパスワード確認 【Step 3】 ワンタイムパスワード認証処理「ワンタイムパスワード」の入力 ※トップページが表示されます。

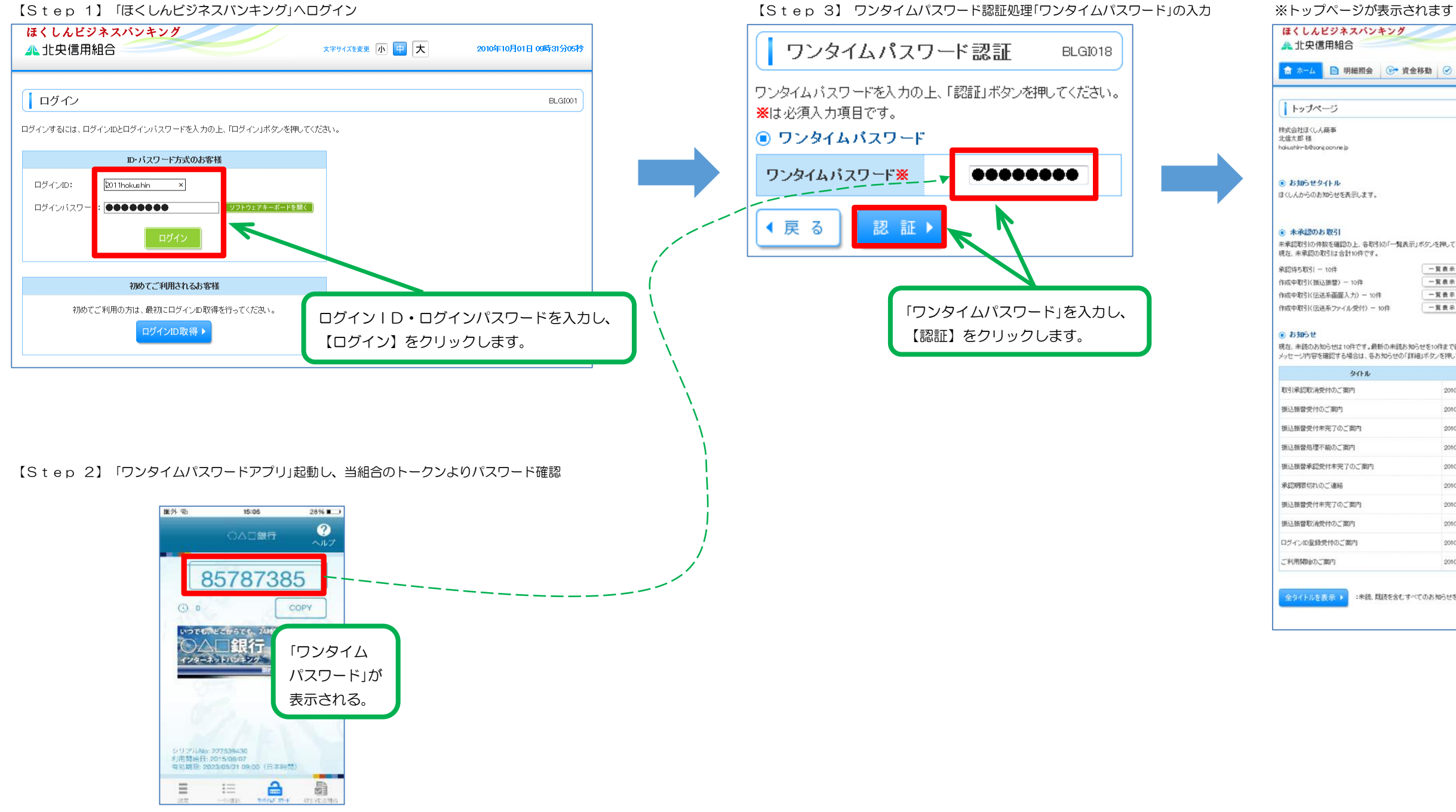

## ほくしんビジネスパンキング ログイン名: 北信太郎 様 (管理者ユーザ) 文字サイズを変更 小 二 大 ■ ボーム | ■ 明細照会 | 3→ 資金移動 | ⊙ 承認 | 2■ 管理 | ■ でんさいネット BTOP001 ◎ ご利用履歴 ● ビ 117m 8826<br>2009年09月20日 13時15分02秒<br>2009年09月20日 17時45分50秒 。<br>未承認取引の件数を確認の上、各取引の「一覧表示」ボタンを押してください。<br>現在、未承認の取引は合計10件です。 一覧表示 ▼  $-\frac{1}{2}$  $-\frac{1}{2}$ 表示▼ 一覧表示 (<mark>®)</mark> お知わせ<br>現在、未読のお知らせは10件です。最新の未読お知らせを10件まで表示しています。<br>メッセージ内容を確認する場合は、各お知らせの「詳細」ボタンを押してください。  $9$   $4$   $+1$ 二聚内日 掲載終了日 操作 **BHV** 2010年03月30日 2011年06月28日 **Him v** 2010年03月20日 2011年06月18日 2010年03月15日 2011年04月10日 排細▼ 詳細· 2010年03月02日 2011年05月31日 詳細 ▼ 2010年02月28日 2011年05月29日 2010年02月01日 2011年05月02日 詳細  $\texttt{H} \texttt{H} \texttt{v}$ 2010年01月15日 2011年04月15日 **Bill** 2010年01月11日 2011年04月11日 排紐▼ 2010年01月10日 2011年04月10日 2010年01月10日 2011年04月10日 詳細 :未続、既続を含むすべてのお知らせを一覧表示します。 ロページの先頭へ